# **Field Communication FTA 670 digital interface**

# **16-channel Rackbus interface for 24 V binary logic devices**

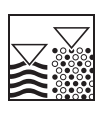

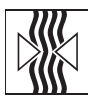

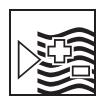

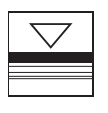

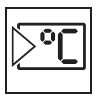

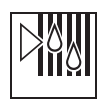

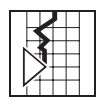

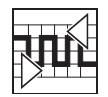

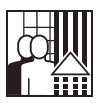

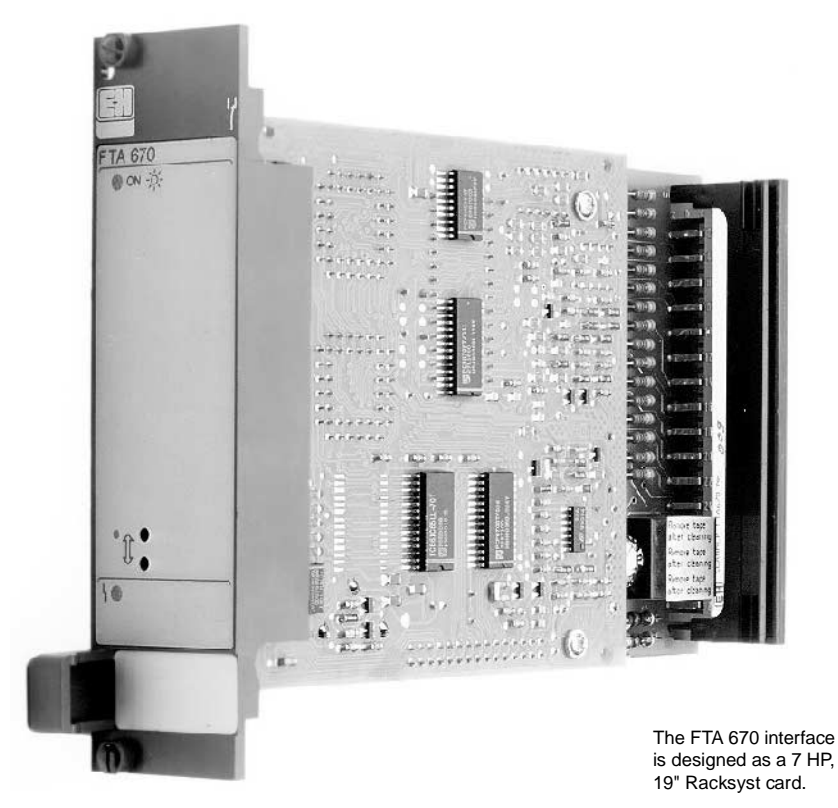

# **Application**

The FTA 670 digital interface allows up to 16 binary 24 V logic devices to be linked up to the Rackbus in an industrial environment, e. g., Endress+Hauser and foreign devices with:

- PNP-output
- NPN-output
- relay output.

The FTA 670 interface is designed as a 19" Racksyst card without operating elements. It is configured either on-site with a Commulog VU 260 Z handheld terminal or remotely via a ZA 67… gateway by personal computer, programmable logic controller or process control system.

# **Features and Benefits**

- Integrates existing 24 V logic equipment into digital control systems
- Accepts foreign and Endress+Hauser transmitters without Rackbus connection.
- Valve or limit switch status available to controlling system.
- 16 electrically isolated input channels.
- Green LED on front panel indicates operational readiness.
- Alarm relay for fault condition.
- Configuration by operating matrix

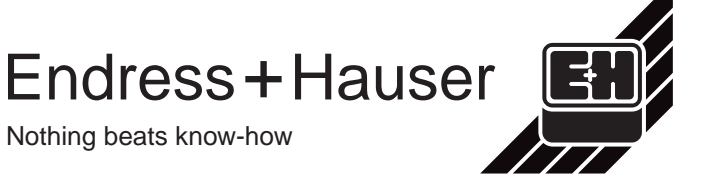

# **Measuring System**

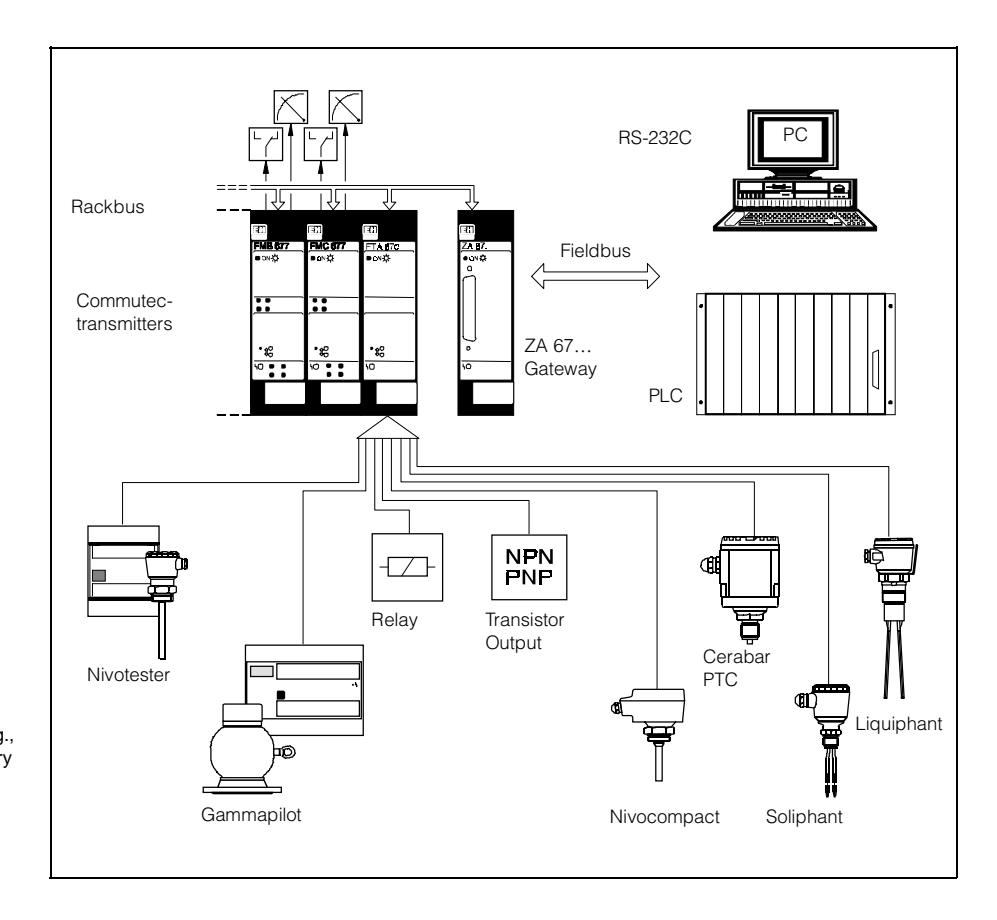

A complete measuring system comprises, e. g.,

- up to 16x 24 V binary logic devices
- FTA 670 interface
- ZA 67 … gateway
- Personal computer, PLC or PC system

## **Measuring System**

A complete measuring system comprises:

- up to 16x 24 V binary logic devices
- FTA 670 interface
- ZA 67… Gateway as interface to personal computer, PLC or PC system

The FTA 670 can also be operated as a stand-alone unit, whereby the logical status of the connected devices is read on-site by a Commulog handheld terminal.

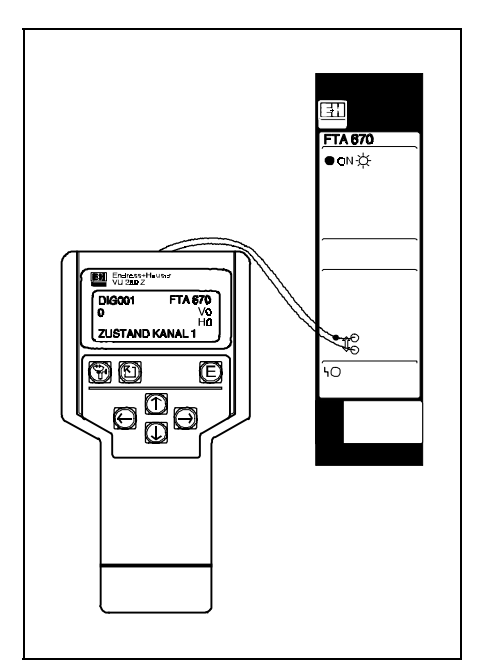

#### **24 V Binary Logic Devices**

Any 24 V logic device with PNP-, NPNor relay output can be connected to the FTA 670 interface. For Endress+Hauser instrumentation these include:

- Compact level switches such as Nivocompact FTC/FTW, Soliphant FTM and Liquiphant FTL
- Cerabar PTC process pressure switches
- Minipac transmitters such as Nivotester FTC/FTW/FTR, Gammapilot FTG and others.
- Flow, analysis and temperature measuring equipment with relay output. (Not suitable for bulk flow meters with pulse counters.)

### **ZA 67**… **Gateway**

The ZA 67… Gateway interfaces the Rackbus system to the digital control system. The following types are available or in preparation:

- ZA 672 Modbus Gateway with ZA 370 RS-232C/RS-422 adapter or ZA 371 20 mA current loop adapter.
- ZA 673 Profibus Gateway
- ZA 74 FIP-Bus Gateway

Further Gateways are planned.

When plugged into the communication sockets, the Commulog VU 260 Z can be used to interrogate and configure the FTA 670. ZA 67… operation is disabled during this time.

# **Installation**

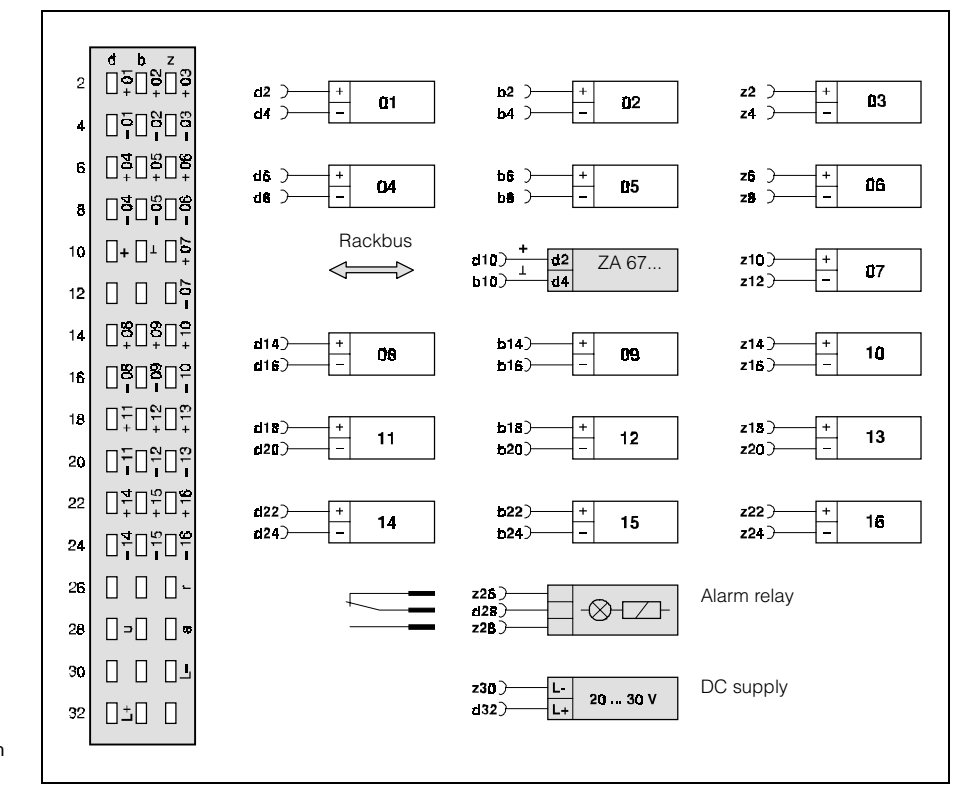

Pin assignment diagram for FTA 670 interface

#### **Electrical Connection**

The diagram above shows the electrical connections to be made for the FTA interface.

- Suggestions for wiring PNP-, NPNand relay circuits are shown below.
- All input channels are electrically isolated.

#### **System Connection**

Details on connecting up the measuring system can be taken from the ZA 67… operating manual, e. g. BA 054 for ZA 672 Modbus gateway, or Technical Information sheet. In general the electromagnetic compatibility of the device is good. For hints on installation in the vicinity of heavy interference see TI 241F/00/e.

#### **Hardware Configuration**

Before the FTA 670 interface card is inserted in the rack its Rackbus address must be set at the address DIP-switch (see diagram on next page):

• Each switch is assigned a value as follows:

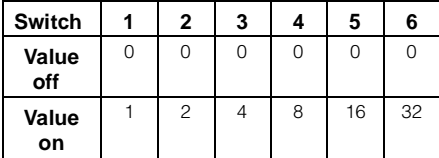

 $\bullet$  E.g., Switches 2 and 4 on  $=$ Rackbus address 10.

The Rackbus address chosen must be unoccupied.

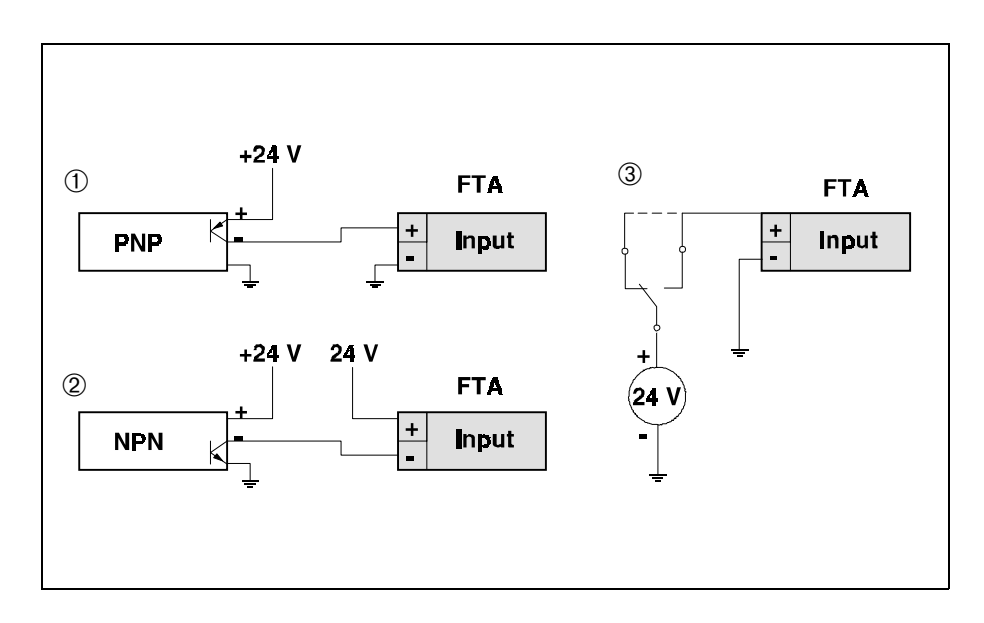

Suggestions for wiring ➀ PNP-circuits ➁ NPN-circuits ➂ relay and switching circuits

**Configuration** The FTA 670 interface is configured and interrogated by means of an operating matrix. Each parameter is allocated a field in the matrix and can be called up selecting the appropriate vertical and horizontal parameter. The matrix can be accessed by:

- the Commulog handheld terminal or
- a personal computer, PLC or control
- system communicating via a ZA 67… gateway.

If a personal computer is used, the Commutec Operating Program, see »Supplementary Documentation«, provides easy access to all matrix positions.

Details of Commulog VU 260 Z and Commutec Program operation can be taken from the operating instructions supplied with these products.

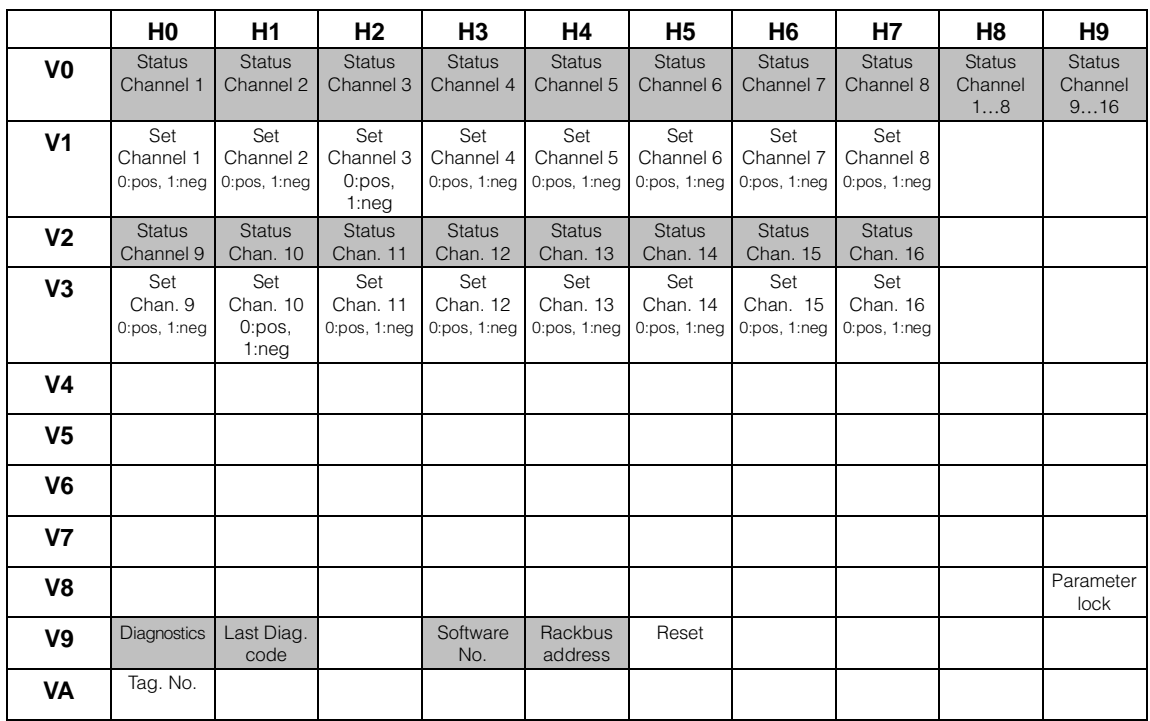

Significance of operating matrix for FTA 670

Input field

Display field

# **Configuration**

Before it can operate correctly, the FTA 670 must be told the kind of logic to be expected at each channel. Four modes are possible:

- 0 = positive logic (default)  $-30...+5$  V for »0« signal +13…+30 V for »1« signal
- $\bullet$  1 = negative logic  $-30...+5$  V for »1« signal +13…+30 V for »0« signal
- $\bullet$  2 = simulation »0« signal
- $\bullet$  3 = simulation »1« signal.

The parameters are entered at positions V1H0…V1H7 for channels 1…8 and V3H0…V3H7 for channels 9…16.

#### **Tag No.**

The Tag. No. of the measuring point can be entered at position VAH1. The Tag. No. appears in Commulog display and Commutec Operating Program.

> A unique address must be set at the address DIP-switch, see »Installation«

#### **Parameter Lock**

The parameter matrix can be protected from unauthorized access by entering a number  $< 670$  or  $> 679$  at V8H9. The lock is disabled by entering a number between 670 and 679 inclusive.

#### **Reset**

The FTA 670 interface can be reset by entering a number between 670 and 679 at V9H5. On reset, the default values are set at all channels.

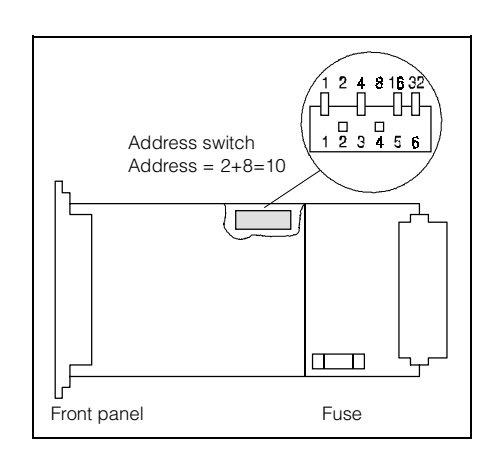

# **Operation**

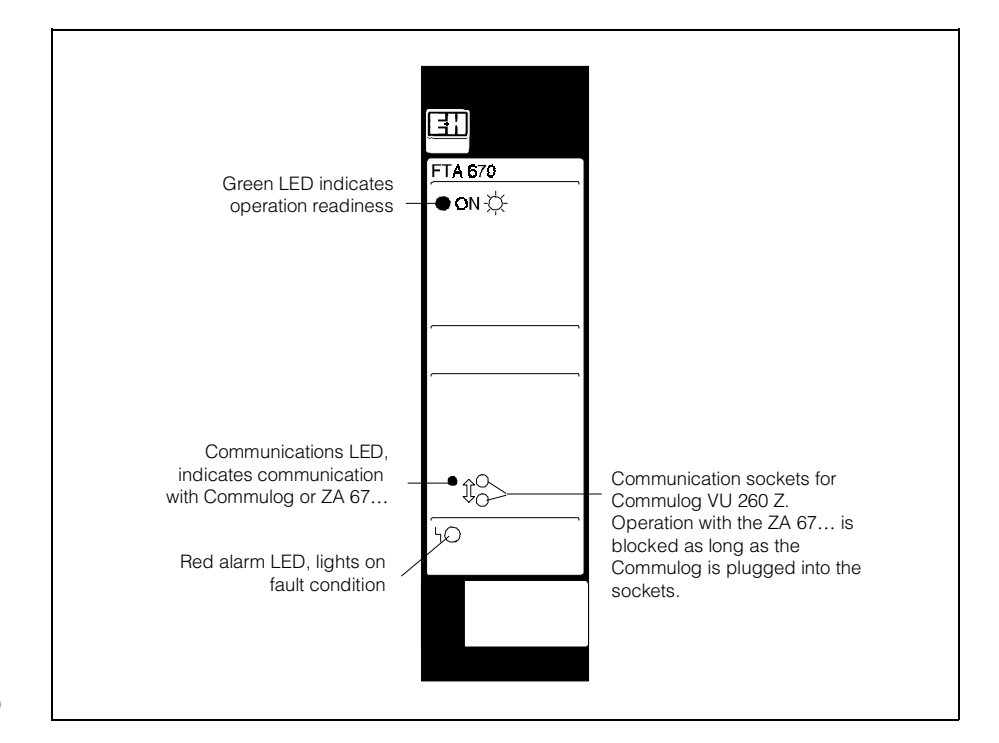

Front panel of FTA 670 interface

## **Commulog VU 260 Z**

Plug the Commulog into the communication sockets and switch on. The required matrix field can be selected by pressing the cursor keys:

- Fields V0H0…V0H7 contain the status of digital inputs on channels 1…8
- Fields V2H0…V2H7 the status of channels 9…16.

#### **ZA 67**… **Gateway**

The status of each channel can be read at the gateway by entering the FTA 670 Rackbus address as well as the vertical and horizontal matrix position of the desired value in the autoscan buffer list. The measured value at the selected field can then be read by transmitting its list position.

- Fields V0H0…V0H7 contain the status of digital inputs on channels 1…8
- Fields V2H0…V2H7 the status of channels 9…16.

Fields V0H8 contains a test sum, which when converted to 8-bit binary notation, reveals the status of channels 1…8 in one command. For example:

 $\bullet$  Test sum = 187 Binary equivalent = 1011 1011

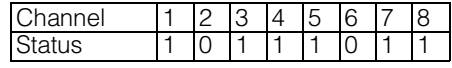

• Field V0H9 contains the same information for channels 9…16.

#### **Fault Condition**

On fault condition the alarm relay de-energises and the red alarm LED lights. An error code can be read at V9H0. V9H1 contains the previous error code.

#### **Error Messages**

The Table below lists error messages and their significance.

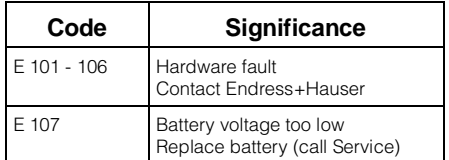

# **Technical Data**

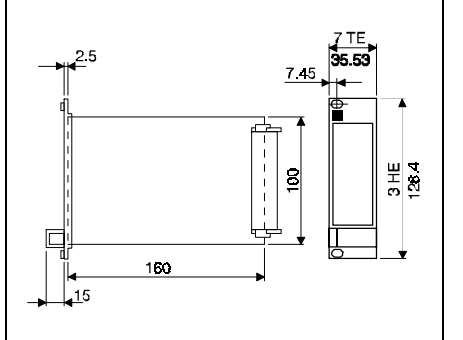

Dimensions of FTA 670 interface card

## **Mounting**

The FTA 670 digital interface is a Racksyst plug-in card which must be installed outside explosion hazardous areas in a rack or protective housing, for example:

- 19" rack for mounting up to 12 x 7 HP modules in the control room,
- Half 19" wide field housing with Protection IP 65,

### **Power Supply**

- DC supply voltage:  $24 V (-4 V...+6 V)$ Residual ripple: max 1 V within tolerance
- Current: approx. 90 mA, max. 120 mA, integrated fine-wire fuse
- Power consumption: 2.5 VA
- Status: green LED lights when on.

# **Construction**

- Plug-in card to DIN 41 494 (Eurocard). • Frontpanel: black synthetic with blue
- field inlay, grip and tag space
- Degree of Protection to DIN 40 050: panel IP 20; board IP 00
- Electromagnetic compatibility Interference emission to EN 50 081-2 Interference immunity to EN 50 082-1 and EN 61 326 (E 1995)
- Dimensions: see diagram
- Weight: approx. 0.2 kg
- Permissible ambient temperature: Operation: 0 °C…+70 °C Storage: –20 °C…+85 °C

#### **Electrical Connection**

Multipoint plug to DIN 41 612, Part 3, Type F (48-pole)

### **Digital Inputs**

- 16 electrically isolated channels
- 24 VDC logic, selectable positive or negative
- –30…+5 V for »0« signal +13…+30 V for »1« signal or vica versa
- Input current per channel ca. 7 mA.

#### **Alarm Relay**

FTA 670 digital interface Cross Cross Cross Cross Cross Cross Cross Cross Cross Cross Cross Cross Cross Cross C

• Max. switching capacity 2.5 A, 250 VAC, 300 VA at  $\cos \varphi \ge 0.7$  or 100 VDC, 90 W

# **How to Order**

**Supplementary Documentation**

- $\Pi$  Rackbus
- System Information SI 014/00/e  $\Box$  ZA 672 Modbus Gateway
- Technical Information TI 148/00/e □ Commulog VU 260 Z
- Technical Information TI 140/00/e
- □ Commutec Operating Program Technical Information TI 113/00/e
- Commulog VU 260 Z Operating Instructions BA028/00/e
- □ ZA 672 Modbus Gateway Operating Instructions BA054/00/e
- $\Box$  EMC Test Procedures Technical Information TI 241F/00/e
	- Endress+Hauser GmbH+Co. Instruments International P.O. Box 2222 D-79574 Weil am Rhein Germany

Tel. (07621) 975-02 Tx 773926 Fax (07621) 975345

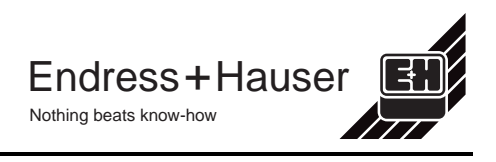